# **Félicitations !**

**Cher Parachutiste,** 

**Nous vous remercions d'avoir acquis notre Système de Sécurité et d'Information ! L'Argus utilise des technologies avancées afin de vous donner la meilleure fiabilité et précision. La conception unique de son multi-senseur est le résultat de 14 années d'intenses recherches en matière de Recherche & Développement.** 

**Les batteries standard remplaçables par l'utilisateur et le contrôle local réduisent drastiquement le coût total d'utilisation, et l'affichage rétro-éclairé vous donne à tout moment les informations nécessaires.** 

**Nous n'avons pas ménagé nos efforts lors de la conception et les essais de ce produit. Pas moins de 3 laboratoires indépendants ont gelé, cuit, secoué, atomisé et noyé l'Argus. Des parachutistes hautement qualifiés nous ont aidés dans les tests sur le terrain.** 

**Pour votre facilité, l'Argus dispose de 4 modes de fonctionnement : STANDARD, NOVICE, TANDEM et SWOOP. Les pilotes de voilures hautes**  performances ont développés des capacités dépassant une vitesse verticale de 78 mph (35 mètres) par séconde sous voilure déployée. Pour cela, l'Argus peut **également être programmé en mode Swoop. Et le filtre en Gore-tex permet une utilisation sans soucis pour les Swoops sur plan d'eau.** 

**Nous espérons sincèrement que vous n'ayez jamais à l'utiliser.** 

**Néanmoins, si l'appareil a fonctionné, complétez et envoyez-nous un rapport de sauvetage et nous remplacerons le sectionneur gratuitement (www.argusaad.com/saves).** 

**Bons swoops.** 

**Karel Goorts Directeur général** 

# **NOTES PERSONNELLES :**

# **1. L'ARGUS**

L'Argus est un système de sécurité électronique et pyrotechnique de 3ème génération avec une protection supérieure contre les interférences électromagnétiques. L'appareil enregistre également les données et garde en mémoire la plupart des paramètres de saut.

L'Argus dispose de quatre modes de fonctionnement, en fonction des différentes exigences d'utilisation.

# **1.1 Installation**

L'Argus a été conçu pour être monté en rattrapage et être compatible avec la plupart des harnais disponibles actuellement sur le marché. Si nécessaire, une pochette peut être livrée et installée par un réparateur agréé (masterrigger) ou équivalent étranger.

Toutes les bouclettes de fermeture actuellement sur le marché qui sont compatibles au Cypres™ sont aussi utilisables pour l'Argus. Ces bouclettes doivent être imprégnées d'une huile siliconée non-acide à l'endroit en contact avec les œillets du sac de la voilure de secours (environ 2,5 cm). Le sectionneur de l'Argus doit être disposé conformément aux instructions du constructeur du sac-harnais.

□ Ne jamais tirer, soulever ou manipuler l'Argus par les câbles.

□ Conformez-vous à toutes les réglementations spécifiques des pays concernant les rattrapages.

## **1.2 Modes de fonctionnement**

Les modes de fonctionnement déterminent les conditions nécessaires à l'activation de l'Argus. Tous les modes, excepté le Swoop, contrôlent le saut jusqu'à l'atterrissage. Le mode Swoop se met en attente jusqu'au prochain saut aussitôt qu'une ouverture de voilure a été détectée.

Les modes de fonctionnement sont :

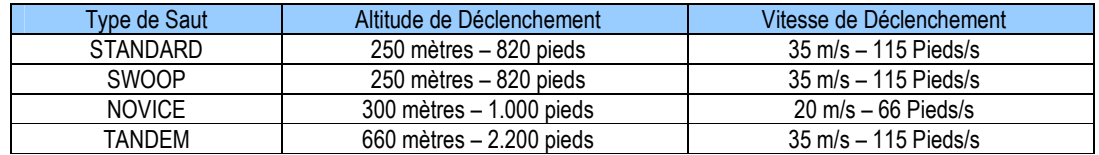

Pour chaque type de saut sélectionné, lorsque l'altitude et la vitesse sont atteints, l'ouverture du parachute de secours sera activée.

L'utilisateur DOIT s'assurer qu'il (elle) demeure suffisamment éloigné des limites de fonctionnement afin d'empêcher une possible activation conjointe de la voilure de secours en même temps que le déploiement de la voilure principale.

Afin de rester du côté de la sécurité :

- □ Ouvrez toujours bien au-dessus de 1.500 pieds (450 mètres) ; pour les Tandems 3.000 pieds (900 mètres)
- □ Si l'altitude de référence a été modifiée, NE JAMAIS voler sous l'altitude de la zone de saut prévue.

PILOTES-LARGUEURS : Ne volez jamais sous l'altitude du terrain de décollage

## **1.3 MODES**

L'Argus a quatre modes : STANDARD, NOVICE, TANDEM et SWOOP. La sélection se fait à partir du **« MENU »**.

- 1.3.1 Mode « STANDARD » L'Argus déclenche à **820 pieds (250 mètres) et plus bas** si une vitesse égale ou supérieure à **78 mph (35 m/sec)** est atteinte.
	- 1.3.2 Mode « NOVICE » L'Argus déclenche à **1.000 pieds (300 mètres) et plus bas** si une vitesse égale ou supérieure à **45 mph (20 m/sec)** est atteinte.

1.3.3 Mode « TANDEM »

L'Argus déclenche à **2.200 pieds (660 mètres) et plus bas** si une vitesse égale ou supérieure à **78 mph (35 m/sec)** est atteinte.

1.3.4 Mode « SWOOP »

L'Argus déclenche à **820 pieds (250 mètres) et plus bas** si une vitesse égale ou supérieure à **78 mph (35 m/sec)** est atteinte. **L'Argus cesse de suivre le saut après détection d'une ouverture de voilure. Sachez que ce mode n'est pas indiqué pour les « wingsuit-flyers !**

Si l'avion doit atterrir avec les parachutistes à bord et que l'Argus est programmé en mode Novice, éteignez-le audessus de 1.500 pieds (450 mètres) AGL.

PILOTES-LARGUEURS : Si l'Argus ne peut être éteint en mode Novice, la vitesse de descente de l'avion ne peut excéder 1.500 pieds/min sous 1.500 pieds AGL. Ayez s.v.p. les portes de largage fermées.

L'Argus a une latitude de déclenchement de  $\pm$  65 pieds (20 mètres) dans tous les modes de fonctionnement.

# **1.4 Séquence de mise en route**

L'Argus se met en route après avoir actionné le bouton de l'unité de contrôle (l'œil Argus) quatre fois dans la bonne séquence. Ces courtes activations (clicks) doivent avoir lieu immédiatement après chaque éclair de l'écran d'affichage.

L'Argus se met en route en suivant la procédure suivante :

- Appuyez sur le bouton de l'unité de contrôle (l'œil Argus). *Après la première action, le message « HELLO » s'affiche. Si aucun message n'apparaît, ré-appuiez à nouveau le bouton.*
- **« HELLO »** est immédiatement suivi par l'affichage du **logo Argus (œil)**.
- Appuyez une fois le bouton après clignotement du **logo Argus**.
- Appuyez une fois le bouton après clignotement **« ARG »**.
- Appuyez une fois le bouton après clignotement **« ARGUS »**.

L'Argus procède ensuite automatiquement à son auto-vérification.

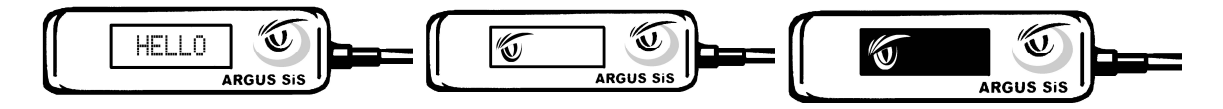

## **1.5 Auto-contrôle**

Lorsque la procédure de mise en fonctionnement est terminée, le système exécute une auto-vérification, une calibration, et termine en affichant le mode de fonctionnement sélectionné. L'Argus procède automatiquement à ce contrôle chaque fois que vous le mettez en route afin de vérifier la BATTERIE, le SECTIONNEUR et le SYSTEME des circuits électroniques.

Les contrôles au démarrage doivent avoir lieu immédiatement après chaque éclair

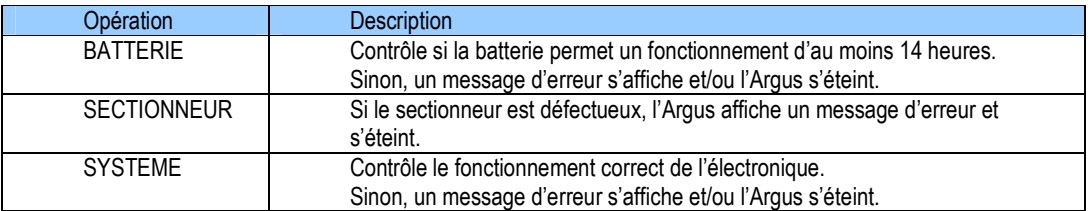

L'Argus est prêt à être utilisé lorsque la séquence est complétée et qu'un des quatre modes de fonctionnement (« STANDARD », « NOVICE », « TANDEM » ou « SWOOP ») est affiché.

# **1.6 Séquence d'arrêt**

L'Argus s'éteint automatiquement après 14 heures, ou vous pouvez l'éteindre vous-même par la procédure suivante :

- $\triangleright$  Pressez le bouton deux fois.
- Pressez le bouton immédiatement après affichage de **« SYS OFF »**. L'Argus entame sa procédure d'extinction après avoir poussé le bouton trois fois en respectant la séquence correcte. *Souvenez-vous : ces trois actions courtes doivent avoir lieu immédiatement après chaque clignotement de l'écran.*
- Pressez le bouton après affichage du Logo et clignotement **« ARGUS »**.
- Pressez le bouton après affichage du Logo et clignotement **« ARG »**.
- Pressez à nouveau le bouton après affichage du Logo et clignotement.

L'Argus s'éteint maintenant automatiquement.

# **1.7 Menu**

Vous ne pouvez accéder au MENU qu'après la phase de test et lorsqu'un des quatre modes de fonctionnement (« STANDARD », « NOVICE », « TANDEM » ou « SWOOP ») est affiché.

Pour accéder au menu :

- $\triangleright$  Pressez le bouton deux fois.
- Pressez le bouton immédiatement lors de l'affichage **« MENU »**.

Dans le menu, l'affichage est déroulant, et s'arrête brièvement à chaque élément. Il y a 3 éléments :

- > MODES
- $>$  INFO
- CONFIG

Pour sélectionner un élément, l'utilisateur doit pousser le bouton immédiatement lorsque le choix est affiché. En poussant le bouton longtemps, on sort du menu.

#### 1.7.1 **« MODES »**

L'Argus peut être programmé en :

- □ **« Alt Adjust »** afin de régler différentes altitudes de zones d'atterrissage.
- □ **« Mode Sel »** (Sélection du mode de fonctionnement « STANDARD », « NOVICE », « TANDEM » ou « SWOOP »)

 **« Alt Adjust »** afin de régler différentes altitudes de zones d'atterrissage.

- Pressez le bouton immédiatement après l'apparition **« Alt Adjust »**.
- Procédez au changement de l'altitude comme ci-avant en bougeant vers le haut ou le bas lorsque le symbole haut (▲) ou bas (▼) apparaît. Vous pouvez régler l'altitude par tranche de 50 m ou 100 pieds.
- Pressez le bouton immédiatement après l'apparition **« Validate »**.
- Pressez le bouton immédiatement après l'apparition **« Confirm »**.

L'écran indique la correction en utilisant une abréviation de trois lettres du mode de fonctionnement en plus de l'altitude sélectionnée. Contrôlez s.v.p. si l'Argus est programmé en m ou en pieds.

#### **La correction d'altitude reste en mémoire jusqu'à un autre réglage.**

Exemple : le mode swoop avec une correction d'altitude de + 100 mètres apparaît à l'écran comme suit : **SWP. +100m** 

Pour procéder à un ajustement de l'altitude, consultez TOUJOURS votre Guide de l'Utilisateur.

Le Logiciel Argus base ses calculs initiaux selon le système métrique. Il est recommandé de procéder aux corrections d'altitude en m (voir tableau).

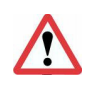

#### Important :

- □ La correction d'altitude de l'Argus doit avoir lieu à l'endroit de décollage.
- □ L'Argus doit être complètement reconfiguré en métrique chaque fois que l'appareil a été éteint. Ceci également après extinction automatique après 14 heures et appareils éteints et ensuite rallumés le même jour.
- □ La correction d'altitude de l'Argus ne doit pas dépasser + ou 500 mètres. L'appareil peut plus, mais « par principe de précaution », nous recommandons de ne pas le faire.

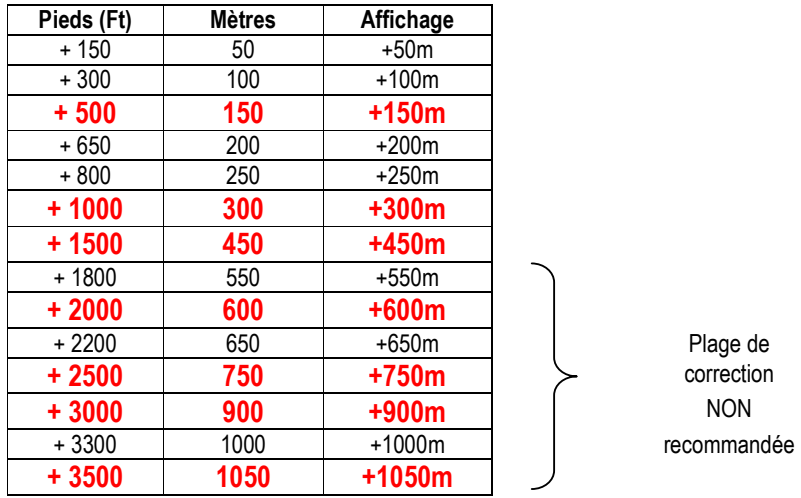

Les altitudes les plus couramment réglées sont indiqués en en **gras.** Ecart maximum des valeurs du tableau est 65 pieds ou 20 mètres.

□ TRES IMPORTANT : Si vous souhaitez effectuer d'autres sauts à l'endroit où vous venez d'atterrir, et que vous remontez dans l'avion à cet endroit, il faut réinitialiser complètement l'Argus afin qu'il prenne en compte la nouvelle altitude zéro du sol. En clair, éteignez l'Argus, et rallumez-le ; assurez-vous que la correction d'altitude soit également ramenée à 0.

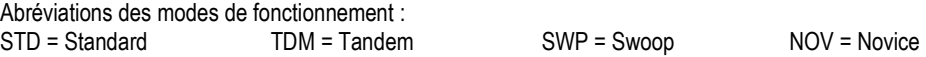

**« Mode Sel »** : Sélection du mode de fonctionnement

- Pressez le bouton immédiatement après l'apparition de **« Mode Sel »**.
- Pressez le bouton lorsque le mode désiré (**« STANDARD », « NOVICE », « TANDEM » ou « SWOOP »**) apparaît
- Pressez le bouton immédiatement lorsque **« Confirm »** apparaît

Le « nouveau » mode de fonctionnement est ainsi prêt.

#### 1.7.2 **« INFO »**

Des informations concernant l'Argus sont disponibles ici. **« INFO »** est subdivisée en 2 groupes :

- □ **« JUMP »** : dernier temps de chute, vitesse max. de chute, nombre total de sauts, température, pression de l'air, etc.
- □ **« ADMIN »** : Numéro de série, version logicielle

Pour consulter ces informations, veuillez suivre les mêmes étapes que décrites auparavant, ou consultez le menu rapide.

*NOTE : Vu la localisation de l'Argus (placé dans la partie parachute de secours du harnais) la vitesse de chute enregistrée ne peut être considérée correcte que si l'entièreté de la chute-libre a été effectuée en position cambrée face au sol. D'autres positions du corps en chute-libre, telles que les positions dérive ou vollibre, peuvent occasionner un enregistrement des vitesses de chute erronées.* 

# 1.7.3 **« CONFIG »**

Ici certaines valeurs peuvent être configurées. **« CONFIG »** est subdivisé en :

- □ Alt Unit : paramétrage en Mètres ou Pieds pour la sélection du Réglage de l'Altitude.
- □ Sys Unit : paramétrage Métrique ou Imperial
- □ Time Cfg : paramétrage Date et Heure
- □ Log Mode : normal et traçabilité

Pour entrer dans **Config** et y apporter des modifications, veuillez suivre les mêmes étapes que décrites au préalable.

La structure menu : Toutes les flèches = presser pour avancer jusqu'à l'élément suivant, sélectionner ou confirmer.

## 1.7.4 **Abbréviations utilisées dans les « menus »**

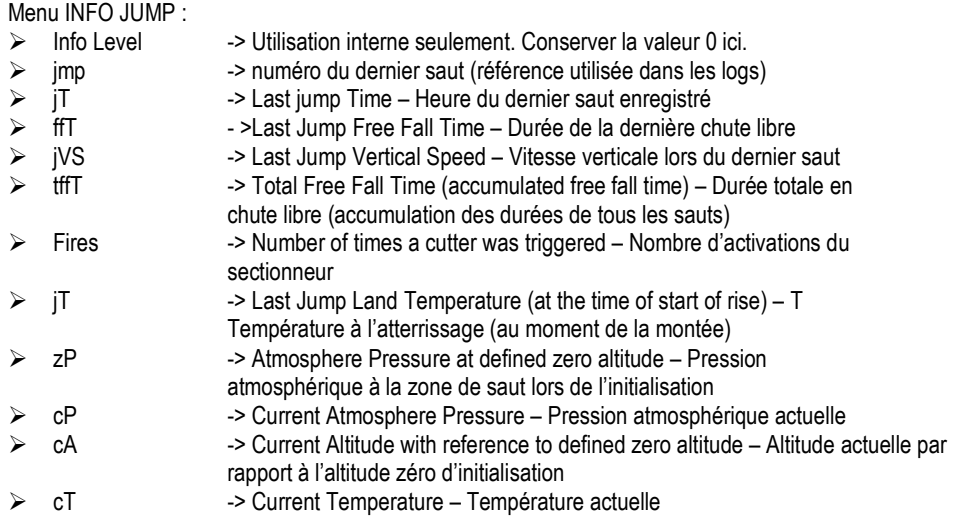

## Concernant les autres menu :

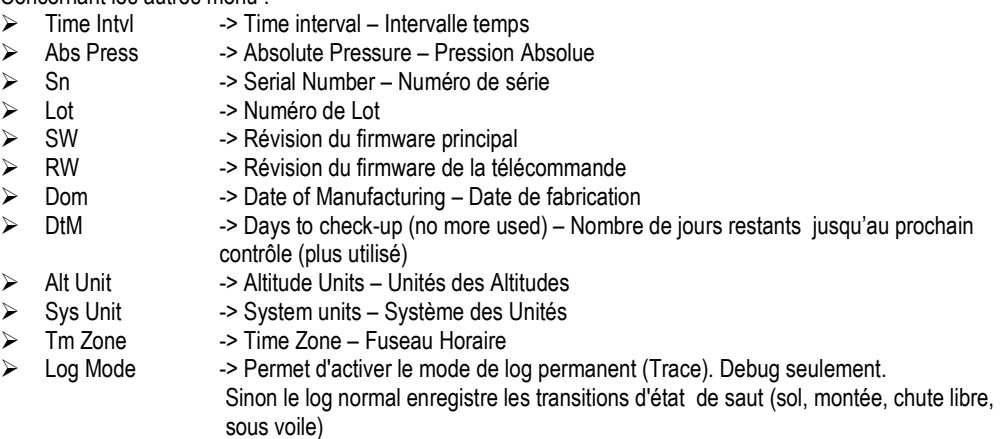

# **2. Les éléments constitutifs**

L'Argus utilise des batteries au lithium disponibles dans le commerce et l'unité de calcul est scellée dans un boîtier indestructible.

L'Argus est résistant à l'eau, néanmoins après un atterrissage dans l'eau, éteignez l'appareil et ôtez-le du sac-harnais le plus rapidement possible. Séchez toutes les parties extérieures, dévissez les vis et retirez le couvercle du compartiment des batteries (à l'opposé des câbles), et permettez le séchage si nécessaire. Remplacez précautionneusement le filtre auto-adhérant en Gore-Tex. Utilisez un cure-dent afin d'ôter l'ancien filtre. Après un atterrissage dans l'eau salée, rincez rapidement l'Argus sous l'eau du robinet et séchez complètement le corps et les connecteurs. Contrôlez les éléments pour d'éventuels dommages.

# **2.1 Unité de Calcul**

L'Argus est protégé contre les **champs** électromagnétiques produits par les :

- □ Transmetteurs Radio et les Transpondeurs
- □ Téléphones mobiles
- □ Radars

L'Unité de Calcul est dotée de deux connecteurs électriques M8 (1/4") à une extrémité du boîtier en aluminium. L'autre extrémité a un couvercle pour les batteries et des vis en acier inoxydable, avec une membrane en Gore-Tex pour protéger l'électronique contre l'intrusion de poussière ou d'eau.

Les circuits électroniques sont assemblés par des machines robotisées (SMD). Le contrôle de qualité se fait de manière optique et électronique. Chaque Argus est complètement testé en chambre à vide afin de vérifier le fonctionnement correct du système. N'ouvrez jamais l'Unité de Calcul (la partie avec les câbles). Ce faisant élimine la garantie et est en infraction avec les termes d'utilisation (CLUF).

# **2.2 Batteries**

Les batteries sont standard du type CR123A ou équivalent en provenance du commerce. Nous recommandons d'utiliser les marques Sanyo (CR123A), Energizer (123 et EL123AP), Duracell (DL123A), Panasonic (CR123A) ou Sony (CR123A – CR17345). La durée de vie indiquée sur l'emballage au moment de leur acquisition doit être d'au moins six ans. D'autres marques peuvent également être utilisées, mais nous avons déterminé que les marques énumérées cidessus conviennent le mieux.

Les batteries doivent être remplacées à chaque repliage du parachute de secours, après chaque activation, tous les 500 sauts, ou lorsque l'Argus affiche **« Bat Low »**, quel que soit le premier atteint.

Le remplacement a lieu comme suit : Otez les vis de maintien du couvercle des batteries et retirez-le. Otez les vieilles batteries. Contrôlez le compartiment pour saletés, humidité ou objets divers et nettoyez si nécessaire. Installez les nouvelles batteries en veillant à la polarité correcte (+) ou (-). Replacez le couvercle en insérant la lèvre dans la partie supérieure du boîtier et poussez pour assurer la fermeture. Insérez les vis et serrez suffisamment afin de compresser le joint d'étanchéité. Aussitôt le couvercle fermé, l'écran affichera le logo Argus quelques secondes.

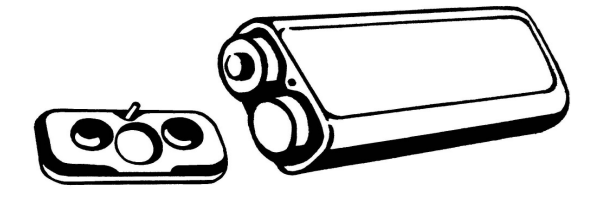

**Note : Après chaque changement des batteries, l'horloge interne (Heure, minute, jour, mois et année) doit être ajustée. Vous serez avisés de cela lors de la prochaine mise en route. Vous pouvez changer les valeurs en pressant le bouton lorsque le signe haut (▲) ou bas (▼) apparaît. Chaque valeur (Heure, minute, etc.) doit être confirmé en pressant le bouton lorsque la mention « OK » apparaît.** 

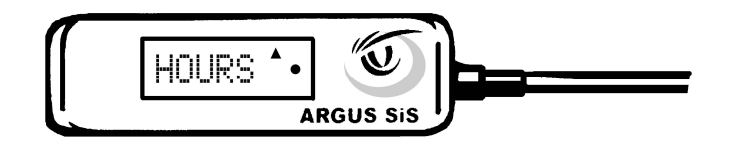

Mettez l'appareil en route afin de contrôler le fonctionnement correct de l'Argus.

# **2.3 Sectionneur**

L'Argus utilise un sectionneur pyrotechnique Nobel Metron (maintenant Chemring Energetics UK Ltd.) doté d'un couteau cylindrique et développé exclusivement pour l'Argus. Le sectionneur peut être remplacé sur le terrain. Le remplacement du sectionneur est gratuit si vous avez rempli et envoyé le rapport de vie sauvée.

Pour remplacer le sectionneur, éteignez d'abord l'Argus. Dévissez les connecteurs M8 (1/4") et retirez l'ancien sectionneur .Insérez le nouveau sectionneur en poussant précautionneusement à fond le connecteur 3 contacts femelle sur le connecteur 3 contacts mâle du boîtier. Serrez ensuite le connecteur. N'utilisez pas une force excessive.

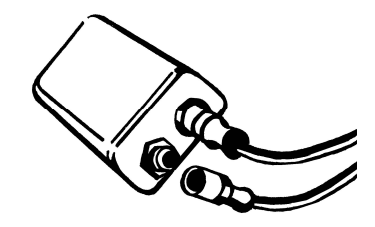

□ Avant d'installer le nouveau sectionneur, toujours contrôler le connecteur pour d'éventuelles saletés ou humidité. S'il y a quoique ce soit d'anormal, contactez s.v.p. votre plieur-réparateur, distributeur Argus ou le fabricant.

Les Plieurs-Réparateurs autorisés Argus peuvent déconnecter le sectionneur et acquérir auprès d'Aviacom un testeur

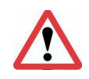

IMPORTANT : si le sectionneur est remplacé suite à une activation, le remplacement des batteries DOIT également avoir lieu (voir 2.2 ci-avant).

# **2.4 Filtre**

La conception de l'Argus permet des sauts dans l'eau sans avoir à retirer l'appareil. Il est étanche jusqu'à une profondeur de 3 pieds (1 mètre) pour une durée de 30 minutes. Ceci est possible grâce à l'étanchéité du sectionneur, de l'unité de contrôle, des connecteurs et un filtre spécial.

Le filtre assure une mesure précise de la pression de l'air et conjointement empêche l'eau d'entrer dans l'appareil. Tant qu'il n'y a pas de contact avec l'eau, le filtre ne doit pas être remplacé par l'utilisateur. S'il y a eu contact avec de l'eau, il faut remplacer le filtre par un neuf.

ATTENTION : LES FILTRES SONT A USAGE UNIQUE ! N'UTILISEZ QUE DES FILTRES ARGUS EN PROVENANCE D'UN SACHET SCELLE.

Le remplacement du filtre peut être effectué par l'utilisateur (ou par votre plieur-réparateur si des directives locales ne vous le permettent pas). Après contact avec l'eau, le sac-harnais et la voilure de secours doivent être séchés conformément aux directives du constructeur. Ensuite, l'appareil Argus peut être réinstallé dans le sac-harnais, et la voilure de secours repliée.

#### **Remplacement du filtre :**

S'il y a de l'humidité dans le couvercle des batteries, séchez-le avec un chiffon. Otez l'ancien filtre du couvercle en ôtant précautionneusement la membrane Gore-Tex à l'aide d'un cure-dent ou avec la pointe d'un crayon. Ne réutilisez pas le filtre.

Contrôlez que les 4 trous soient libres en les plaçant en face d'une source lumineuse. Assurez-vous que le couvercle soit sec avant de placer le nouveau filtre.

Placez le nouveau filtre avec la partie collante vers les 4 trous du couvercle des batteries et pressez précautionneusement sur toutes les parties du filtre afin de le sceller.

Insérez les batteries et placez le couvercle, ensuite reconfigurez l'horloge et contrôlez les paramètres.

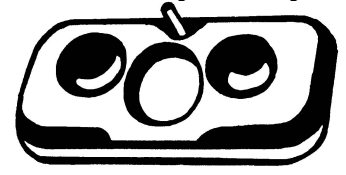

## **2.5 Unité de contrôle**

L'unité de contrôle dispose d'un écran alphanumérique rétro-éclairé.

- □ **NE JAMAIS retirez le connecteur de l'unité de contrôle.**
- □ Ne jamais appliquer un objet pointu sur la surface de l'écran. Cela pourrait casser l'écran et en ce cas, la garantie de 2 ans ne pourra pas être invoquée.

# **2.6 Spécifications**

Longueur du câble de l'Unité de contrôle : environ 600 mm Longueur du câble du sectionneur : environ 500 mm Poids : environ 170 grammes Altitude d'activation : environ 800 pieds (250 mètres) (diffère suivant les différents modes) L x l x h du boîtier principal : environ 86 x 39 x 20 mm L x l x h de l'Unité de Contrôle : environ 65 x 20 x 8 mm L x diamètre du sectionneur : environ 44 x 9 mm Température de stockage : - 40° à + 80° Celsius Température de fonctionnement (à l'intérieur du sac-harnais de secours) : - 30° à + 70° Celsius Humidité maximale admissible : jusqu'à 99,9 % d'humidité relative Résistance à l'eau : IP67 jusqu'à 30 minutes à – 3 pieds Limites d'ajustement d'altitude : + 1.500 pieds ou + 500 mètres par incréments de 100 pieds ou 50 mètres Plage de fonctionnement sous / au-dessus du niveau de la mer : - 1.500 pieds à + 26.000 pieds (- 500 mètres à + 8.000 mètres) Durée de fonctionnement : 14 heures après la mise en route Source d'énergie : batteries Lithium Standard CR123A Remplacement des batteries : tous les ans Test de fonctionnement : tous les 4 ans auprès d'un Centre de Service agréé (voir 2.7 ci-dessous) Durée de vie : plus de 12 ans

# **2.7 Contrôle périodique**

Votre Argus doit être contrôlé tous le 4 ans auprès d'un de nos Centres de Service ; consultez la liste de nos Centre de Service sur notre page web (www.argus-aad.com).

Le prix du contrôle dépend du coût de la main d'œuvre locale, mais est d'environ € 100 (US\$ 140), frais d'envoi noncompris.

Le Centre de Service a besoin de 5 jours pour effectuer le contrôle.

Les batteries sont remplacées, les données téléchargées, et les tests de fonctionnement dans les 4 modes par simulation de sauts effectués en chambre de décompression (Activation / Non Activation). Votre appareil aura de ce fait enregistré plus de « sauts » et des « activations ».

Un «Certificat de Tests» est délivré attestant que l'appareil a été inspecté et est bon pour une nouvelle période de 4 ans.

# **3. AVERTISSEMENTS**

# **3.1 Généralités**

#### **AVERTISSEMENT : LA PRATIQUE DU PARACHTISME PEUT VOUS ETRE FATALE !**

Les équipements de parachutisme ne fonctionnent pas toujours de la manière pour laquelle ils ont étés conçus, et cet appareil ne fait pas exception. Chaque fois que vous utilisez ce système, et aussi rigoureux que vous pouvez être, vous risquez de graves blessures, voire la mort. Vous pouvez drastiquement REDUIRE (mais pas éliminer) ce risque de quatre manières :

**Premièrement :** Assurez-vous que chaque composant de votre équipement est fixé, plié et entretenu suivant les règles strictes établies par les constructeurs.

**Deuxièmement :** Assurez-vous d'avoir reçu l'instruction en rapport avec l'utilisation du système.

**Troisièmement :** Utilisez le système complet tel que prescrit par les fabricants et comme expliqué dans les manuels de l'utilisateur.

**Quatrièmement :** L'emploi d'un déclencheur diminue ces risques. L'Argus est un système électronique avancé qui nécessite le respect des recommandations décrites dans ce manuel de l'utilisateur.

Lisez ce manuel avec attention et suivez toutes les recommandations et avertissements. :

- □ Allumez votre Argus chaque jour avant d'enfiler votre équipement pour la première fois. Il ne doit être **allumé qu'à la zone de décollage**.
- □ Avant chaque saut, contrôlez l'écran afin de vous assurer qu'il est dans le mode correct (STANDARD, NOVICE, TANDEM ou SWOOP).
- □ Si l'altitude de l'endroit de décollage diffère de celle de la zone d'atterrissage, vous devez régler l'appareil au plus près des 100 pieds ou 50 mètres avant le saut. **Cette altitude reste en mémoire jusqu'à la prochaine correction.** L'Argus doit être complètement reconfiguré CHAQUE fois que l'appareil a été éteint. Ceci inclus l'extinction automatique après 14 heures et appareils éteints et rallumés le même jour.
- □ Chaque ajustement d'altitude, et les unités de mesure (mètres ou pieds), doivent également apparaître à l'écran. Le nom des modes est raccourci afin de laisser place pour les ajustements d'altitude et d'unités de mesures (exemple : STD+100pieds, NOV-300pieds, TDM+50m, ou SWOOP-200m).
- □ Une fois que l'ajustement d'altitude a été fait, ne changez pas d'unité de mesure à l'autre (mètres ou pieds).
- □ L'Argus s'adapte automatiquement aux changements ambiants de la pression de l'air tant qu'il est allumé, quand bien-même si la pression viendrait à changer brusquement par une arrivée rapide d'une zone de mauvais temps (renseigné par une importante déviation de votre altimètre par rapport à votre précédant saut), éteignez et rallumez votre Argus.
- □ Si vous retournez à la zone de saut par un autre moyen que sous voile (p. ex. en véhicule), éteignez et rallumez votre Argus.
- □ En quittant la zone de saut, éteingnez votre Argus.
- □ Ne sautez jamais avec un écran n'ayant pas d'affichage.
- □ Les parachutistes pouvant dépasser la vitesse verticale de 78 mph (35 mètres/seconde), près ou sous l'altitude d'activation de 800 pieds (250 mètres), ou en approche finale, doivent utiliser le mode SWOOP.
- □ Ne laissez pas votre Argus sous l'eau plus de 30 minutes, ou pas plus profond que 1 mètre (3 pieds). Si cela devait se produire, envoyez-le chez un distributeur approuvé Argus pour inspection avant toute réutilisation.
- $\Box$  La plage de température de fonctionnement de l'Argus varie de 30° C (- 22° F) à + 70° C (158° F). Ne laissez pas l'appareil dans votre véhicule pour stockage.
- □ Respectez les directives de votre pays d'origine concernant l'installation, les cycles de repliage et autorisations de pliage de votre parachute de secours.

*Toutes les marques de fabrique mentionnées dans ce manuel sont la propriété des propriétaires respectifs. Ainsi, nous nous réservons le droit d'apporter tous changements ou améliorations à tous les produits décrits dans ce manuel sans notification préalable.* 

# **3.2 Dégagement de Responsabilité**

- □ Afin d'assurer la fiabilité, Aviacom teste intensivement tous les Argus avant livraison au client. Chaque Argus passe tous les contrôles techniques et inspections de qualité documentés. Votre nouvel Argus aura enregistré quelques sauts qui sont la conséquence de ces tests.
- □ Bien qu'Aviacom a fait d'intenses recherches et développements pour ce produit, ainsi qu'un ensemble de tests et de contrôles de qualité du produit final, Aviacom ne peut garantir que le Logiciel ou l'Appareil ne puisse fonctionner sans erreur sous toutes les conditions d'emploi. Voyez la End User Licence Agreement (EULA) – (Licence d'Acceptation de l'Utilisateur Final) en fin de manuel.
- □ L'Argus doit uniquement être utilisé comme moyen ultime de secours. Il n'a jamais été conçu, et **ne doit jamais être utilisé comme moyen d'ouverture primaire d'un système.**
- □ Pour assurer un fonctionnement correct de l'Argus, les procédures décrites dans ce manuel doivent être suivies. La sécurité est en grande partie une matière de procédures. Un parachutiste doit toujours adhérer aux usages et régulations émises par la fédération parachutiste de son propre pays.
- □ Tous les 4 ans votre Argus doit subir un test de fonctionnement et une adaptation logicielle auprès d'un Centre de Service Agréé. Consultez Aviacom (www.argus-aad.com) pour une liste de ces centres.

Aviacom garanti que l'Appareil est exempt de défauts de fabrication et matériaux pour une période de deux ans ou moins, à partir du jour de l'achat. Voyez la EULA.

# **END-USER LICENSE AGREEMENT**

This End-User License Agreement ("EULA") is a legal agreement between you (either an individual natural person, a single legal entity or partnership) (the "End User"), and Aviacom SA, Colfontaine, Belgium ("Aviacom"). This EULA applies to preinstalled software and hardware ("the Argus" with its processing unit, the control unit and the cutter). The use of the Argus is subject to this EULA including the Limited Warranty terms as set forth below.

IF YOU DO NOT AGREE TO THE TERMS OF THIS EULA OR IF YOU DO NOT UNDERSTAND THE TERMS OF THIS AGREEMENT, PROMPTLY RETURN THE UNIT, PROVIDED IT HAS NOT BEEN USED - TO THE PLACE YOU OBTAINED IT.

IF YOU HAVE ALREADY PAID FOR THE UNIT, AVIACOM OR ITS AUTHORIZED DISTRIBUTOR FROM WHOM YOU OBTAINED THE ARGUS, WILL REFUND YOU THE PURCHASE PRICE PROVIDED YOU PROVIDE AVIACOM FORTHWITH WITH PROOF OF PURCHASE AND PAYMENT AND RETURN THE UNUSED ITEMS. BY BREAKING THE SEAL OF THE PACKAGING, OR BY USING THE SOFTWARE AND/OR THE HARDWARE YOU ARE AGREEING TO BE BOUND BY THE TERMS OF THIS EULA AS WELL AS THE APPLICABLE GENERAL SALE TERMS AND CONDITIONS.

YOU REPRESENT AND WARRANT THAT YOU HAVE THE RIGHT AND THE AUTHORITY TO ENTER INTO THIS EULA AND THAT YOU HAVE REACHED THE AGE OF MAJORITY. IF NOT, YOU MAY NOT USE THE SOFTWARE AND/OR THE HARDWARE

The EULA is subject to Laws of Belgium and the District Court of Nivelles is the only competent court for disputes related to this EULA or the use of the Argus. The United Nations Convention on Contracts for the International Sales of Goods is hereby excluded from application to this EULA.

1) GRANT OF LICENSE: This EULA grants a license ("License") that permits you to use the Aviacom Software and Hardware if and as rightfully obtained data, included in the accompanying package acquired with this EULA)

2) FIRMWARE. This License is exclusive and non-transferable. This License does not imply any rights to future upgrades or updates of the Software. The use of any upgrades or updates of the Software is governed by this EULA and its amendments and may be subject to additional payments and conditions. This License does not imply any rights to future delivery of free or paid Service or any other services.

3) COPYRIGHT: The copyrights and other intellectual, industrial and/or proprietary rights are owned by Aviacom or its suppliers. You may not copy the product manual(s) or written materials accompanying the Software, except for own use. You only become the owner of the material data carrier (the "Argus") and you do not acquire the ownership of the Software.

4) OTHER RESTRICTIONS: You, - or anyone else, whether or not in your assignment -, are not permitted to partly or fully modify the Software and/or the Hardware, to analyze it by means of reverse-engineering, to decompile or disassemble the Software and/or the Hardware, or to make products derived from it. You are explicitly prohibited from downloading the programs contained in the Software or from transferring these to any other software and/or hardware, including another data carrier, computer or (hardware) device.

5) CONFIDENTIALITY: You acknowledge and agree that the Software and the Hardware were developed at considerable time and expense by Aviacom and are confidential to and a trade secret of Aviacom and/or third parties. You agree to maintain the Software and the Hardware in strict confidence and not to disclose or provide access thereto to any person. If you would nevertheless grant another person (unauthorized) access to the Software and/or the Hardware, you guarantee that such person accepts the terms and conditions of this EULA and you will indemnify Aviacom and its authorized distributors against any claim of such person.

6) LIMITED WARRANTY AND LIMITATION OF LIABILITY:

a) You may only use the Argus after having read the instructions supplied with it before you use it and you have to comply with the instructions. If you have any difficulty using the Argus, consult the instructions to check you are using it correctly. If necessary contact your local distributor, or Aviacom.

b) The use of the Software in an Automatic Activation Device ("AAD") means that calculation errors can occur, for instance caused by local environmental conditions and/or incomplete data. Aviacom cannot warrant that the Software and Hardware operates error-free under all conditions.

c) Aviacom warrants to you that the Hardware will be free from defects in workmanship and materials for a period that is the shorter of (a) two (2) years from the date that the Hardware was first purchased by you and (b) the period ending upon your breach of any term of the EULA ("Warranty Period"). During the Warranty Period the Argus will be repaired or replaced at Aviacom's option ("Limited Warranty"), without charge to you for either parts or labour. This Limited Warranty covers the prompt replacement of the Argus only. If the Argus is repaired after expiry or the end of the Warranty Period, the Warranty Period for the repair will expire six (6) months from the date of repair. The End-user has to return the unit at his expenses to the local Argus distributor. This Limited Warranty does not cover shipping or rigging charges.

This Limited Warranty does not apply to normal wear and tear, if the Hardware is opened or repaired by someone not authorized by Aviacom and does not cover repair or replacement of any Hardware or part thereof damaged by: misuse, water, moisture, liquids, dust, sand, mud, proximity or exposure to heat, cold and accident, abuse, non-compliance with the instructions supplied with the Argus, neglect or misapplication. The Limited Warranty does not cover physical damage to the surface of the unit. You cannot transfer this Limited Warranty to any other person.

d) Some countries may not allow the exclusion or limitation of damages. If this Limited Warranty is held to be invalid or unenforceable, such invalidity or unenforceability shall not invalidate or render unenforceable the entire Limited Warranty, but rather the Limited Warranty shall be construed as if not containing the particular invalid or unenforceable provision or provisions, and the rights and obligations of each party shall be construed and enforced accordingly.

e) Notwithstanding any damages that you might incur for any reason whatsoever (including, without limitation, all damages referenced herein and all direct or general damages in contract or anything else), the entire liability of Aviacom and any of its suppliers under any provision of this EULA and your exclusive remedy hereunder (except for any remedy of repair or replacement elected by Aviacom with respect to any breach of the Limited Warranty) shall be limited to the amount actually paid by you for the Argus. It does not cover other expenses (loss of revenue, legal expenses etc.).

f) Although suppliers ("Suppliers") are not a party to this EULA and shall have no obligations hereunder, any such supplier is a third party beneficiary of the End User's rights under this EULA. Suppliers shall not, to the extent permitted by applicable law, in any way be liable for any damages, or loss of any kind, whether special, direct, indirect, incidental, or consequential, arising from the use of the Argus. Suppliers do not warrant, whether express or implied, including but not limited to, the implied warranties of non-infringement, merchantability, completeness, accuracy, and fitness for a particular purpose of Supplier's data used in the Argus.

7) TERMINATION: Without prejudice to any other rights, Aviacom may terminate this EULA if you fail to comply with the terms and conditions of this EULA.

8) ADDITIONAL SOFWARE/SERVICES: this EULA applies to updates, supplements, or add-on components that Aviacom may provide to you or make available to you after the date you obtain your initial copy of the Software, unless they are accompanied by separate terms. 9) DISCLAIMER OF WARRANTIES: The Limited Warranty that appears above is the only express warranty made to you and is provided in lieu of any other express warranties or similar obligations (if any) created by any advertising, documentation, packaging, or other communications. Except for the Limited Warranty and to the maximum extent permitted by applicable law, Aviacom and its suppliers provide the Argus and support services (if any) AS IS AND WITH ALL FAULTS, and hereby disclaim all other warranties and conditions, whether express, implied or statutory, including, but not limited to, any (if any) implied warranties, duties or conditions of merchantability, of fitness for a particular purpose, of reliability or availability, of accuracy or completeness of responses, of results, of workmanlike effort, of lack of viruses, and of lack of negligence, all with regard to the Argus, and the provision of or failure to provide support or other services, information, software, and related content through the Argus or otherwise arising out of the use of the Software and/or the Hardware. Also, there is no warranty or condition of title, quiet enjoyment, quiet possession, correspondence to description or non-infringement with regard to the Software and/or the Hardware.

15) ENTIRE AGREEMENT; SEVERABILITY: This EULA (including any addendum or amendment to this EULA which is included with the accompanying package of the Hardware, the Software and/or is downloaded through the Service) is the entire agreement between you and Aviacom relating to the Hardware, the Software and/or the Service and the support services (if any) and they supersede all prior or contemporaneous oral or written communications, proposals and representations with respect to the Software or any other subject matter covered by this EULA. To the extent the terms of any Aviacom policies or programs for support services conflict with the terms of this EULA, the terms of this EULA shall control. If any provision of this EULA is held to be void, invalid, unenforceable or illegal, the other provisions shall continue in full force and effect. Should you have any questions concerning this EULA, or if you desire to contact Aviacom for any reason, please visit Aviacom on the World Wide Web at http://www.argus-aad.com.